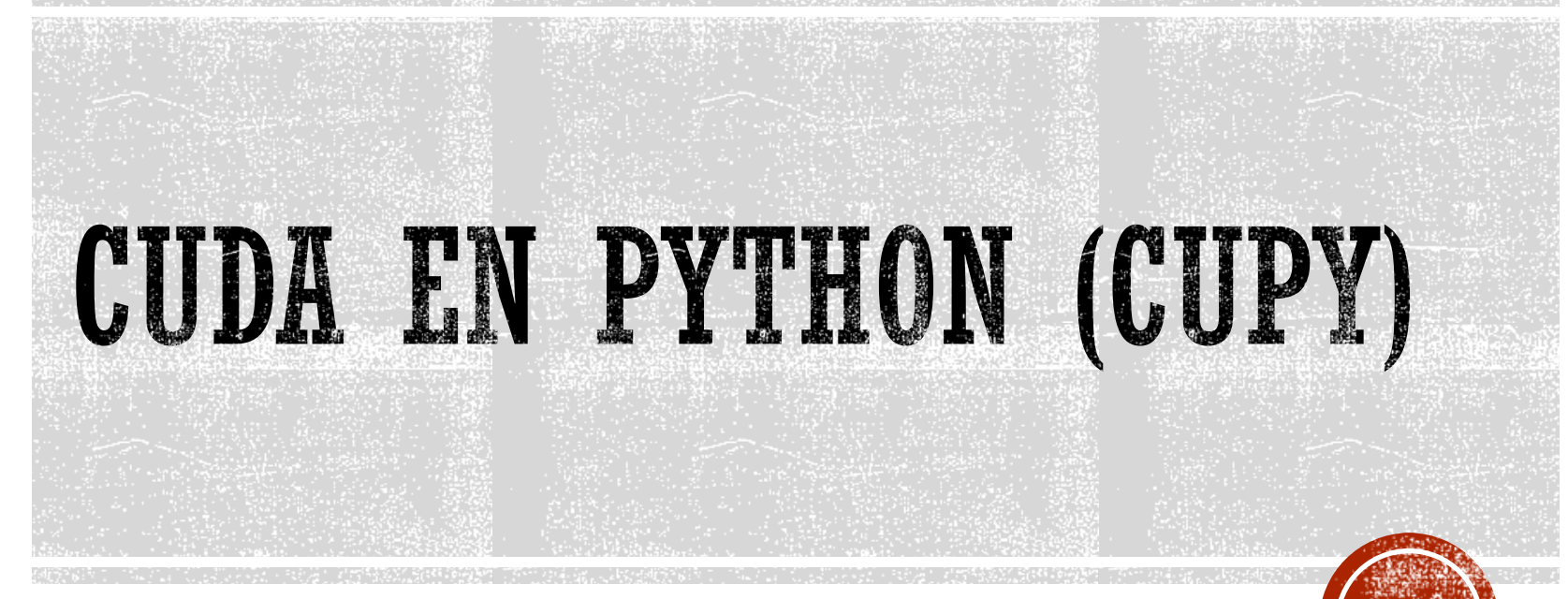

Francisco J. Hernández López

fcoj23@cimat.mx

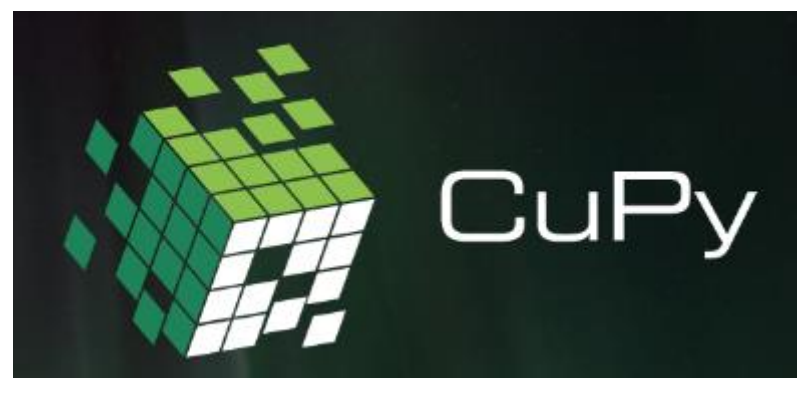

https://cupy.dev/

- Librería de código abierto para cómputo paralelo usando GPU con Python
- Compatible con NumPy/Scipy
- Utiliza las librerías:
	- CUDA Toolkit
	- cuBLAS
	- cuRAND
	- cuSOLVER
	- cusparse
	- cuFFT
	- cuDNN
	- NCCL

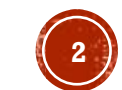

## INSTALACIÓN

#### https://docs.cupy.dev/en/stable/install.html

#### Requerimientos:

- NVIDIA CUDA GPU with the Compute Capability 3.0 or larger.
- CUDA Toolkit: v10.2 / v11.0 / v11.1 / v11.2 / v11.3 / v11.4 / v11.5 / v11.6 / v11.7 / v11.8 / v12.0 ٠
	- o If you have multiple versions of CUDA Toolkit installed, CuPy will automatically choose one of the CUDA installations. See Working with Custom CUDA Installation for details.
	- o This requirement is optional if you install CuPy from conda-forge. However, you still need to have a compatible driver installed for your GPU. See Installing CuPy from Conda-Forge for details.
- Python:  $v3.7.0 + / v3.8.0 + / v3.9.0 + / v3.10.0 + / v3.11.0 +$

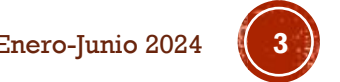

#### INSTALANDO CUPY EN CONDA

Creamos un ambiente en conda:

- conda create -n env\_cupy\_python38 python=3.8
- Entramos al ambiente:
	- conda activate env\_cupy\_python38
- Instalamos Numpy:
	- conda install -c anaconda numpy
- **Instalamos Scipy:** 
	- conda install -c anaconda scipy
- Instalamos cupy con cudatoolkit=11.2
	- conda install -c conda-forge cupy cudatoolkit=11.2

De esta forma queda instalado cupy-11.5.0 y cudatoolkit-11.2.2

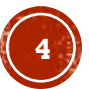

## EJEMPLO-1

- Abrir VStudio Code
	- Abrir Carpeta
	- Crear archivo .py

#### Antes de ejecutar el programa hay que seleccionar el ambiente que creamos

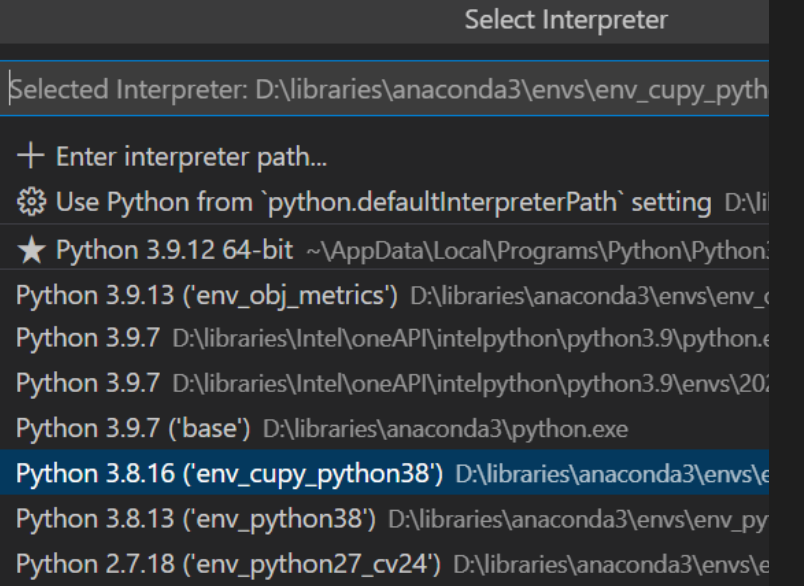

CuPy. Francisco J. Hernández-López Enero-Junio 2024 **5** https://docs.cupy.dev/en/stable/user\_guide/basic.html

#### 은 Example-1.py X **֎** Example-1.py  $>$  ... import numpy as np  $1$  $\overline{2}$ import cupy as cp 3 #Declaramos un arreglo en la CPU 4  $x_c$ pu=np.array( $[1,2,3]$ ) 5. 6  $\overline{7}$ #Declaramos un arreglo en la GPU 8  $x_{gpu=cp.array([1,2,3])$ 9  $10<sup>°</sup>$ #Calculamos la norma L2 en la CPU 11  $norm\_L2_x_{cpu}$ =np.linalg.norm(x\_cpu)  $12$  $13<sub>1</sub>$ #Calculamos la norma L2 en la GPU 14  $norm\_L2_x_GPU=cpu1inalg.norm(x_gpu)$ 15  $16<sup>°</sup>$ #Mostrar resultados 17 print(norm\_L2\_x\_cpu) print(norm\_L2\_x\_GPU) 18

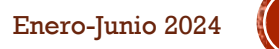

#### ELEGIR GPU PARA EL PROCESAMIENTO

- CuPy ejecuta el código en la GPU que se encuentre activa, la cual es generalmente la GPU con índice cero
- Si contamos con dos GPUs, entonces es posible enviar procesamiento a la otra GPU de la siguiente manera:

```
>>> with cp.cuda.Device(1):
       x_{0n_{1}}gpu1 = cp.array([1, 2, 3, 4, 5])
>>> x on gpu0 = cp.array([1, 2, 3, 4, 5])
```
CuPy. Francisco J. Hernández-López Enero-Junio 2024 **6** https://docs.cupy.dev/en/stable/user\_guide/basic.html

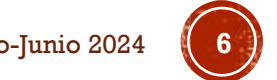

```
20
       with cp.cuda.Device(0):
 21y gpu = cp.array([1, 2, 3, 4, 5])
 22print(y, gpu, device)23
 24
      with cp.cuda.Device(1):
           z gpu = cp.array([1, 2, 3, 4, 5])
 25
       print(z gpu.device)
 26
                                                                              \boxed{5} Python +\vee \boxed{1} \boxed{m} \cdots \land \timesPROBLEMS
           OUTPUT
                    DEBUG CONSOLE
                                    TERMINAL
3.7416573867739413
3.7416573867739413
<CUDA Device 0>
Traceback (most recent call last):
  File "d:/fcoj23/CIMAT MERIDA/Docencia/cimat/ComputoParalelo/ejemplos/cupy/basicExamples/Example-1.py",
 line 24, in <module>
    with cp.cuda.Device(1):
  File "cupy\cuda\device.pyx", line 184, in cupy.cuda.device.Device. enter
  File "cupy_backends\cuda\api\runtime.pyx", line 374, in cupy_backends.cuda.api.runtime.setDevice
  File "cupy_backends\cuda\api\runtime.pyx", line 143, in cupy_backends.cuda.api.runtime.check_status
cupy backends.cuda.api.runtime.CUDARuntimeError: cudaErrorInvalidDevice: invalid device ordinal
```
**Nota:** Cuando solo tenemos disponible una GPU, no es necesario indicar el .Device(), por default realizará las operaciones en el device con  $ID=0$ 

#### TRANSFERENCIA DE DATOS

Mover arreglos de la CPU a la GPU y viceversa

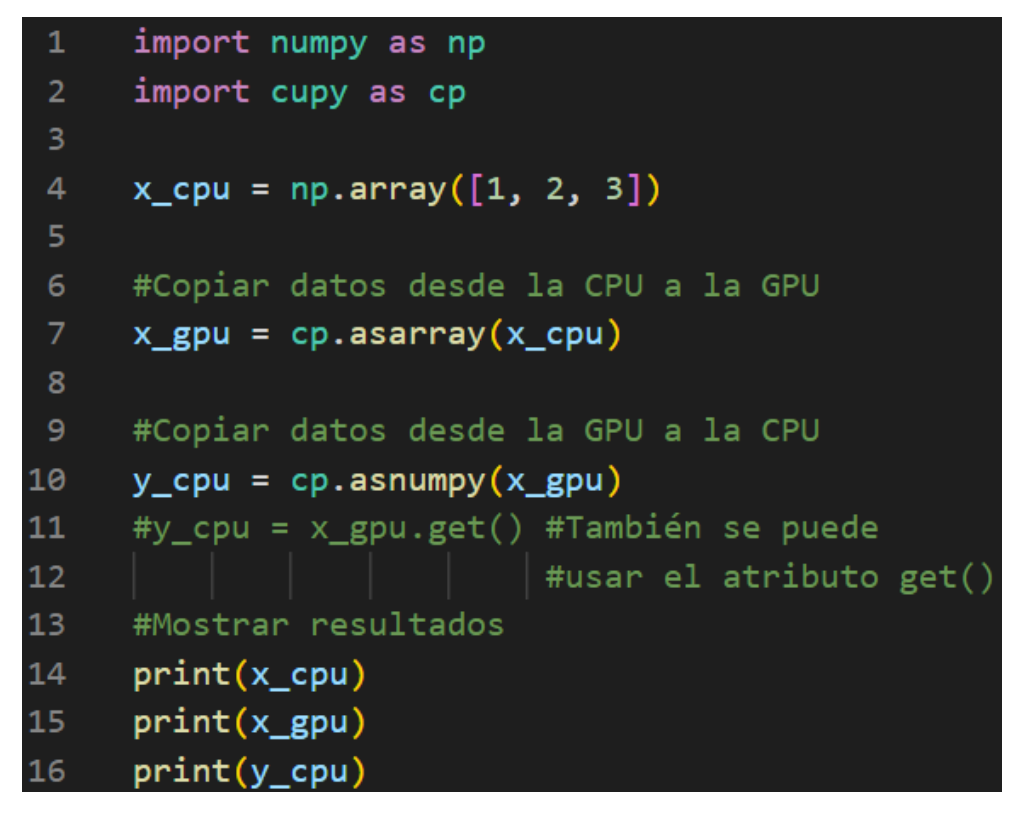

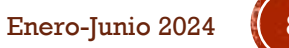

#### TRANSFERENCIA DE DATOS

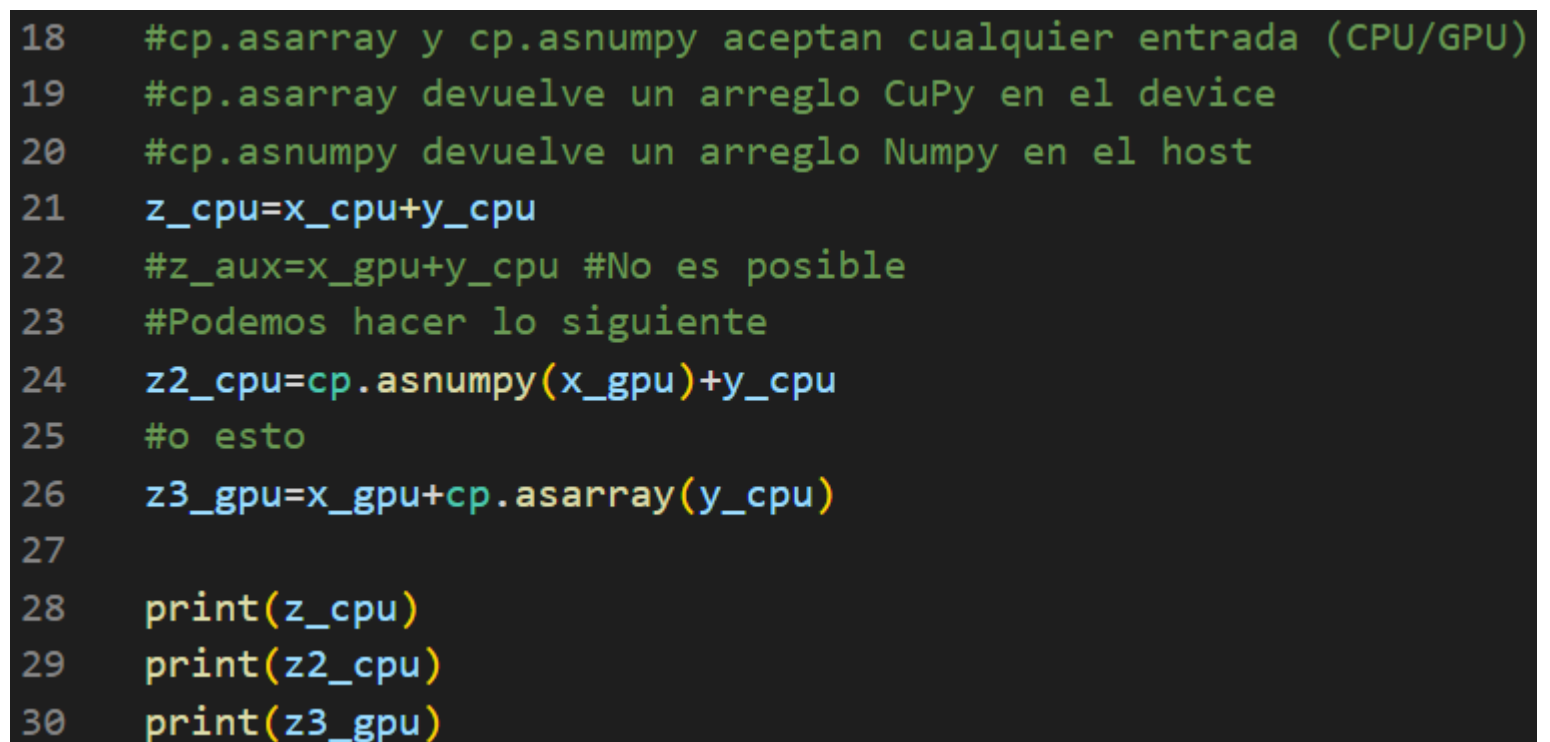

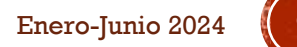

#### FUNCIONES CUDA-KERNEL DEFINIDAS POR EL USUARIO

- Hay tres formas de definir CUDA-Kernels en CuPy:
	- CUDA-Kernel **elemental** (ElementwiseKernel)
	- CUDA-Kernel de **reducción** (ReductionKernel)
	- CUDA-Kernel **crudo** (RawKernel)

#### CUDA-KERNEL ELEMENTAL

- Se define con la clase *ElementwiseKernel*
- La instancia de esta clase define un CUDA-Kernel, el cual puede ser invocado por el método \_\_call\_\_
- Consiste en cuatro partes:
	- Lista de argumentos de **entrada**
	- Lista de argumentos de **salida**
	- Código del **cuerpo** del ciclo
	- **Nombre** del CUDA-Kernel

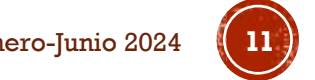

### EJEMPLO DE CUDA-KERNEL ELEMENTAL

 $\mathbf{1}$ import numpy as np  $\overline{2}$ import cupy as cp 3  $\overline{4}$ #Creando una función CUDA-Kernel para evaluar las diferencias al cuadrado squared\_diff = cp.ElementwiseKernel('float32 x, float32 y', 5 6  $'float32 z',$  $'z = (x - y) * (x - y)'$ 'squared diff') 8 9 10  $x = cp.arange(10, dtype=np.float32).reshape(2, 5)$ 11  $y = cp.arange(5, dtype=np.float32)$  $12$ #z=squared diff $(x, y)$  $13$ 14 #También se puede hacer esto 15  $z = cp.$ empty $((2, 5),$  dtype=np.float32)  $[[0.1.2.3.4.]$ 16 squared\_diff $(x, y, z)$  $[5. 6. 7. 8. 9.]]$ 17  $[0. 1. 2. 3. 4.]$ 18  $print(x)$  $[[ 0. 0. 0. 0. 0. 0. ]$ 19  $print(y)$ .  $[25. 25. 25. 25. 25.]$ 20  $print(z)$   $-$ Nota: las variables  $n$ ,  $i$  y nombres comenzando con  $\equiv$  son reservados

#### para uso interno

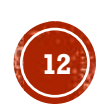

## EJEMPLO - TIPO DE DATO GENÉRICO

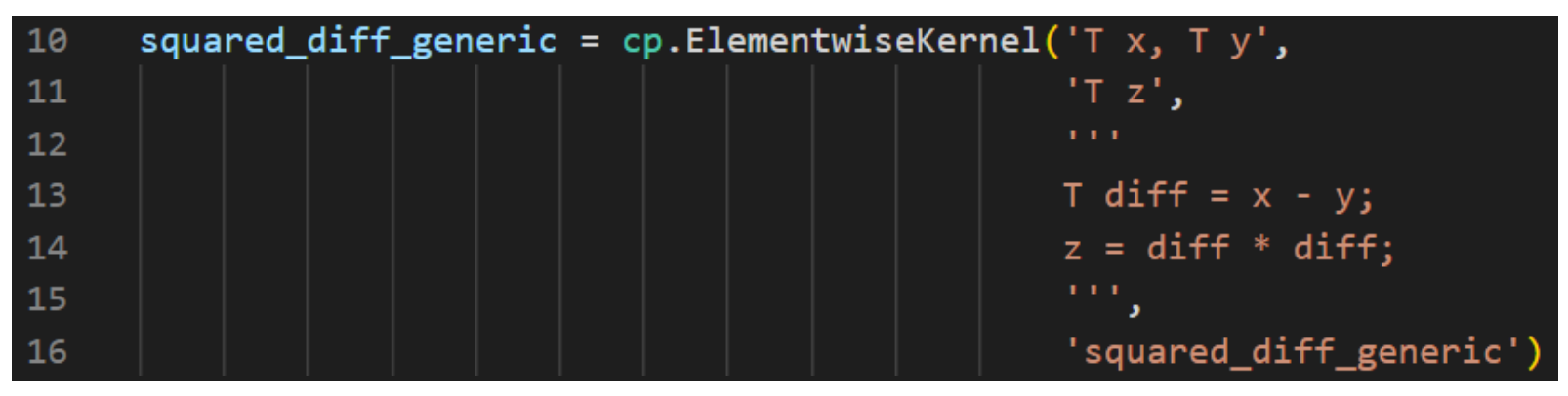

Note que se puede poner más de una línea de código en el cuerpo del ciclo.

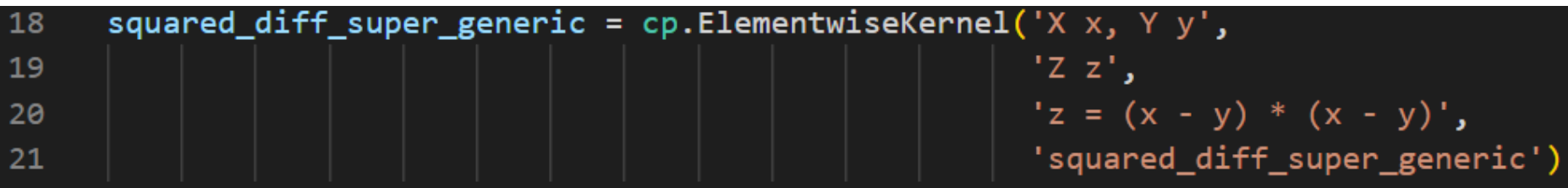

Además se pueden poner más tipos de datos genéricos. Solo hay que tener cuidado al momento de usarlos

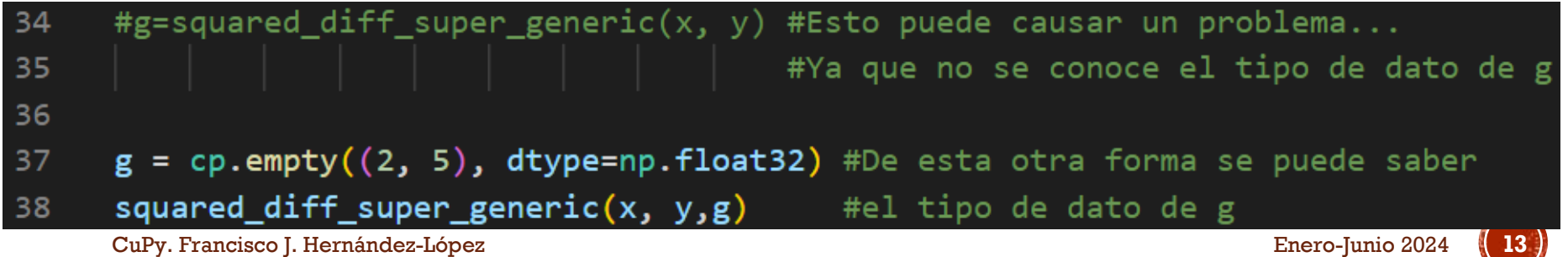

### CUDA-KERNEL DE REDUCCIÓN

- Se define con la clase *ReductionKernel*
- Consiste en cuatro partes:
	- Expresión de **mapeo**: Utilizado para el pre-procesamiento de cada elemento a reducir
	- Expresión de la **reducción**: Operador para reducir los múltiples valores mapeados. Las variables especiales  $a \, y \, b$  se usan como operandos
	- **Mapeo posterior** a la reducción: Se utiliza para transformar los valores reducidos resultantes. La variable especial  $a$  se utiliza como entrada. La salida debe escribirse en el parámetro de salida.
	- **Valor de indentidad**: Es el valor inicial de la reducción

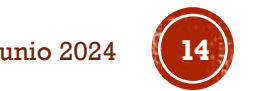

#### EJEMPLO: NORMA L2 DE UN ARREGLO A LO LARGO DE UN EJE

```
import numpy as np
      import cupy as cp
 \overline{2}3
      l2norm_{\text{1}} kernel = cp. Reduction Kernel('T x', # Entrada
 4
 5
                                             'T y', # Salida
                                             'x * x', # 1- Mapeo
 6
                                             'a + b', # 2 - Reducción7
                                             'y = sqrt(a), # 3- Mapeo posterior
 8
                                            '0', # 4- Valor inicial
 9
                                            '12norm' # Nombre del Kernel
10
11
1213x = cp.arange(10, dtype=np.float32).reshape(2, 5)14
     y=12norm kernel(x, axis=0)15
16
     print(x)print(y)17
```
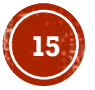

#### CUDA-KERNEL CRUDO

- Se define con la clase *RawKernel*
- Con esta clase se puede definir una función Kernel de CUDA desde su código crudo en C
- De esta forma se tiene el control del tamaño de la malla, del bloque, la memoria compartida y el stream

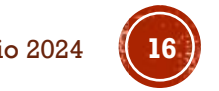

#### EJEMPLO: SUMA DE VECTORES USANDO CUDA-KERNEL CRUDO

```
import numpy as np
 \mathbf{1}\overline{2}import cupy as cp
 3
      VectorAdd_kernel_cp = cp.RawKernel(r'')\overline{4}extern "C" global
 5
          void VectorAdd kernel(const float* x1 d, const float* x2 d, float* y d) {
 6
              int tid = blockDim.x * blockIdx.x + threadIdx.x;
 \overline{7}y_d[tid] = x1_d[tid] + x2_d[tid];8
 \overline{9}10
          "", 'VectorAdd kernel')
      x1_d = cp.arange(25, dtype=cp.float32).reshape(5, 5)1112<sub>2</sub>x2_d = cp.arange(25, dtype=cp.float32).reshape(5, 5)y_d = cp.zeros((5, 5), dtype=cp.float32)1314
      VectorAdd_kernel_cp((5,), (5,), (x1_d, x2_d, y_d)) # grid, block and arguments
15
                                             # Notar que tanto el grid como el block son 1D
      print(y_d)16
```
## CORRESPONDENCIA DE TIPOS DE DATOS

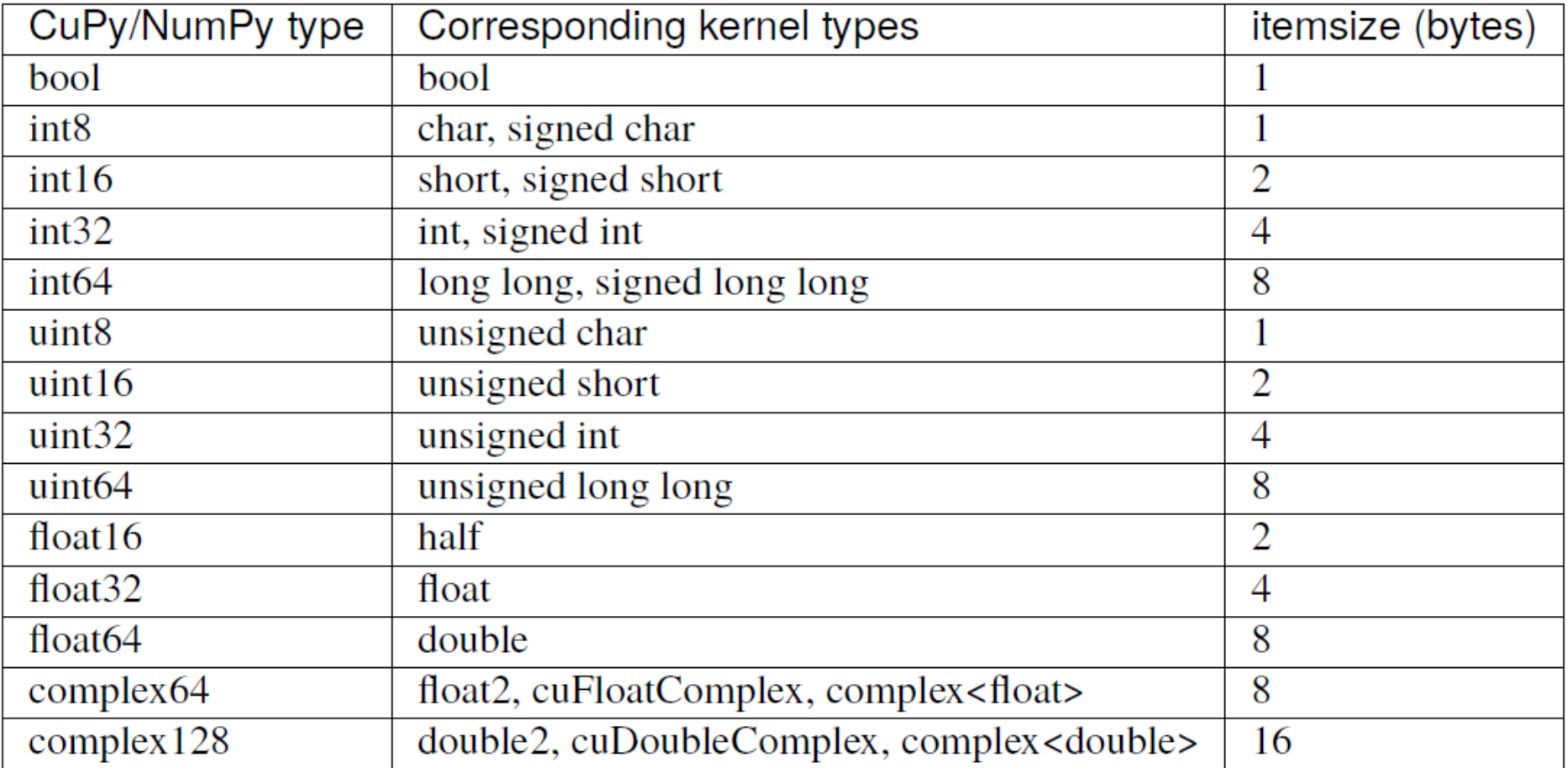

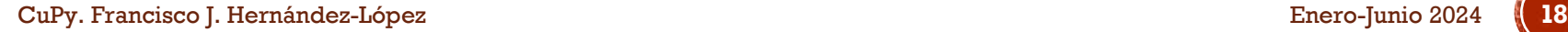

#### EJEMPO: SUMA Y MULTIPLICACIÓN USANDO UN MODULO

```
import numpy as np
 \mathbf{1}import cupy as cp
 \overline{2}\overline{3}loaded from source = r'\overline{4}extern "C"{
 5.
 6
          global void test sum(const float* x1 d, const float* x2 d, float* y d,unsigned int N){
               unsigned int tid = blockDim.x * blockIdx.x + threadIdx.x;
               if (tid \leftarrow N)8
                   y_d[tid] = x1_d[tid] + x2_d[tid];9
10
11
12_global__ void test_mult(const float* x1_d, const float* x2_d, float* y_d,unsigned int N){
               unsigned int tid = blockDim.x * blockIdx.x + threadIdx.x;
13
               if (tid \leftarrow N)14
15
                   y_d[tid] = x1_d[tid] * x2_d[tid];16
17
       Li i i
18
```
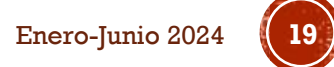

#### EJEMPO: SUMA Y MULTIPLICACIÓN USANDO UN MODULO

 $module = cp.RawModule(code=loaded from source)$ 19

ker\_sum = module.get\_function('test\_sum') 20

 $22$  $N = 10$ 

- $x2_d = cp.ones((N, N), dtype=cp.float32)$ 24
- $y_d = cp.zeros((N, N), dtype=cp.float32)$ 25
- $z_d = cp.zeros((N, N), dtype=cp.float32)$ 26
- ker\_sum((N,),(N,),(x1\_d, x2\_d, y\_d, N\*\*2)) 27
- ker\_mult( $(N, )$ ,  $(N, )$ ,  $(x1_d, x2_d, z_d, N^{**2})$ ) 28
- $print(y_d)$ 29
- $print(z_d)$ 30

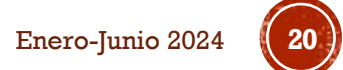

# GRACIAS POR SU ATENCIÓN

Francisco J. Hernandez-Lopez fcoj23@cimat.mx WebPage:

www.cimat.mx/~fcoj23

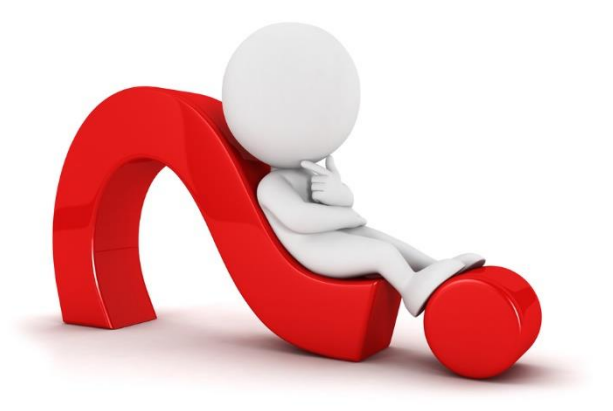

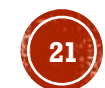

CuPy. Francisco J. Hernández-López Enero-Junio 2024 **21**